## How to Set a Default Epic on the Destination Side in Jira On-premise

Last Modified on 04/08/2024 6:43 am EDT

This article shows how to set a default epic on the Destination side.

## Introduction

You can set a default epic for all issues received from the other side. With the help of Exalate external scripts library this can be done with one single line of code in your Sync Rules.

## Source Side

The Source side does not need to send some specific data. You don't need to add any new code to the Data filter here.

## **Destination Side**

- 1. Upload the DefaultEpic.groovy @ file to the **\$JIRA\_HOME**/scripts directory.
- 2. Add the code below to the Incoming sync(Create and Change processor)

DefaultEpic.setEpic(issue, "Service") // replace 'Service' with the relevant Epic Name

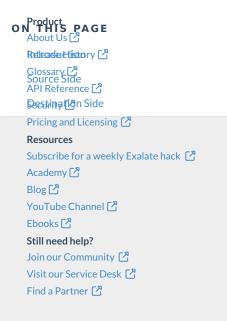